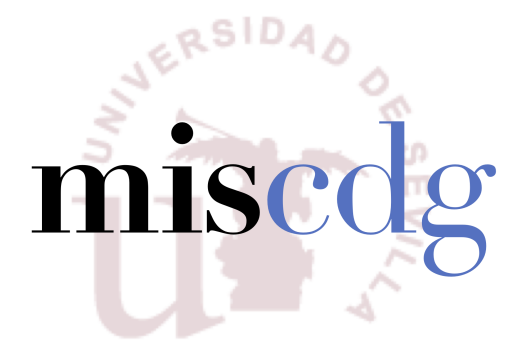

## TRABAJO FIN DE MÁSTER Título del trabajo

Realizado por Nombre del alumno

Para la obtención del título de Máster en Ingeniería del Software: Cloud, Datos y Gestión TI

> Dirigido por Nombre del profesor tutor

Convocatoria de Diciembre, curso 2020/21

## Agradecimientos

Quiero agradecer a  $\mathbf X$  por...

También quiero agradecer a Y por...

### Resumen

Incluya aquí un resumen de los aspectos generales de su trabajo, en español.

Palabras clave: Palabra clave 1, palabra clave 2, ..., palabra clave N

## Abstract

This section should contain an English version of the Spanish abstract.

Keywords: Keyword 1, keyword 2, ..., keyword N

## ´ Indice general

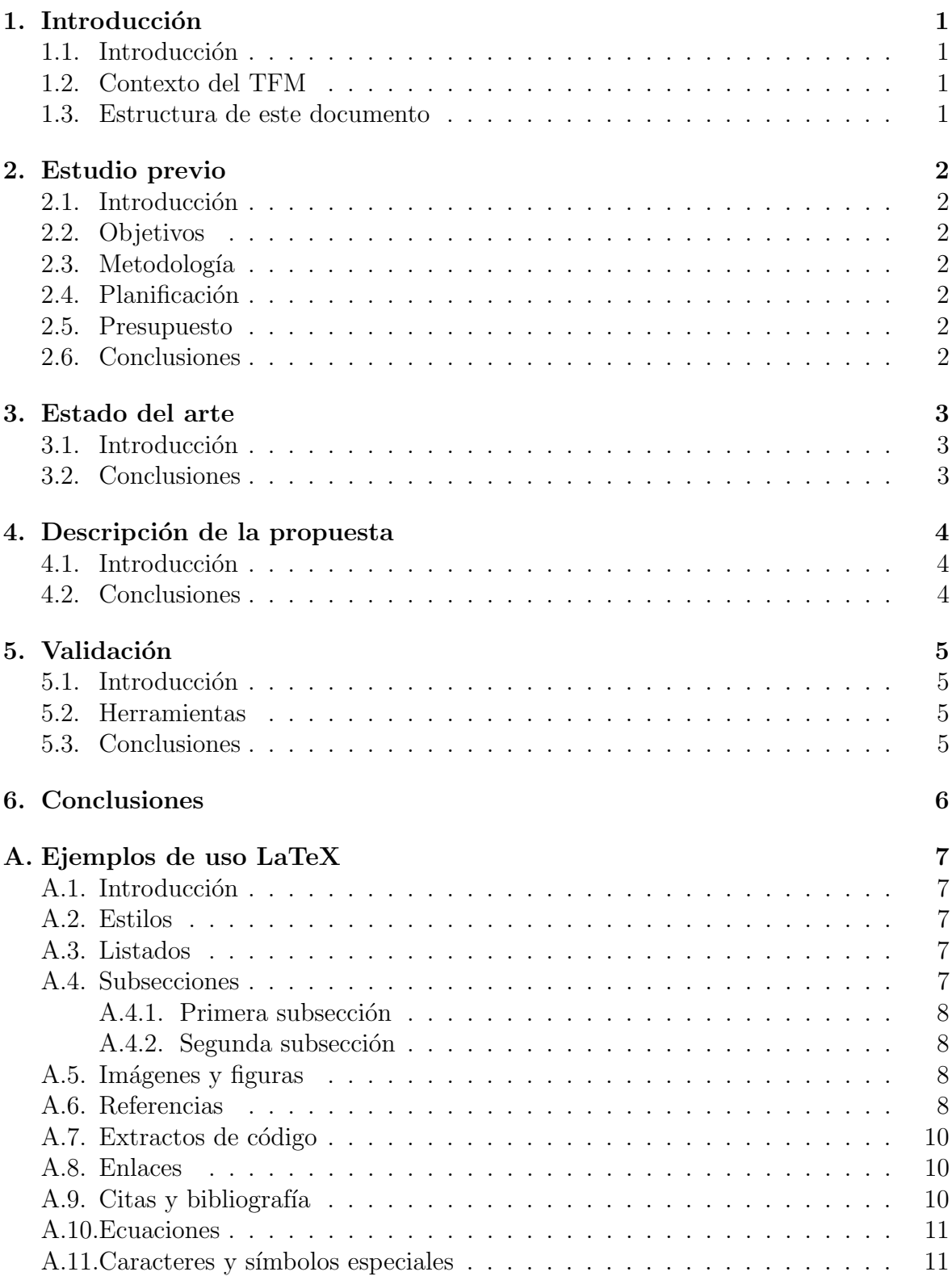

#### **B.** Bibliografía

# Índice de figuras

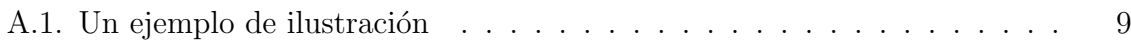

## Índice de extractos de código

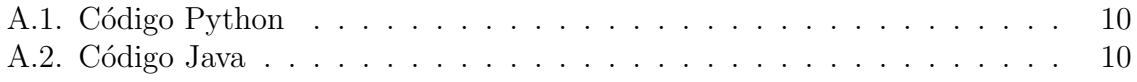

## <span id="page-8-0"></span>1. Introducción

### <span id="page-8-1"></span>1.1. Introducción

En esta sección, incluya la introducción al trabajo

### <span id="page-8-2"></span>1.2. Contexto del TFM

Desarrolle de forma razonada los siguientes puntos:

- 1. Grado de dificultad o complejidad del tema (Para contestar a esta pregunta, considere los siguientes factores: ¿se da solución a un problema no resuelto previamente? ¿Se usan tecnologías muy novedosas o poco estudiadas? ¿Se ha resuelto un problema haciendo uso de recursos limitados o muy reducidos en comparación con soluciones previas?):
- 2. Grado de cumplimiento de los objetivos planteados:
- 3. Componente de investigación del trabajo:
- 4. Potencial aplicación de este trabajo en un entorno académico o industrial:

### <span id="page-8-3"></span>1.3. Estructura de este documento

Describa en un párrafo la estructura del documento

## <span id="page-9-0"></span>2. Estudio previo

### <span id="page-9-1"></span>2.1. Introducción

Breve introducción al capítulo

- <span id="page-9-2"></span>2.2. Objetivos
- <span id="page-9-3"></span>2.3. Metodología
- <span id="page-9-4"></span>2.4. Planificación
- <span id="page-9-5"></span>2.5. Presupuesto
- <span id="page-9-6"></span>2.6. Conclusiones

## <span id="page-10-0"></span>3. Estado del arte

### <span id="page-10-1"></span>3.1. Introducción

En este capítulo explicaremos...  $\;$ 

### <span id="page-10-2"></span>3.2. Conclusiones

En este capítulo concluimos que...  $\,$ 

## <span id="page-11-0"></span>4. Descripción de la propuesta

### <span id="page-11-1"></span>4.1. Introducción

En este capítulo explicaremos...

### <span id="page-11-2"></span>4.2. Conclusiones

En este capítulo concluimos que...

## <span id="page-12-0"></span>5. Validación

### <span id="page-12-1"></span>5.1. Introducción

En este capítulo explicaremos...  $\;$ 

### <span id="page-12-2"></span>5.2. Herramientas

### <span id="page-12-3"></span>5.3. Conclusiones

En este capítulo concluimos que...

## <span id="page-13-0"></span>6. Conclusiones

## <span id="page-14-0"></span>A. Ejemplos de uso LaTeX

Este capítulo se incluye únicamente como ayuda y referencia de uso de LATEX. No debe aparecer en el documento final.

#### <span id="page-14-1"></span>A.1. Introducción

En este capítulo se muestran ejemplos de uso de LATEX para operaciones comunes.

#### <span id="page-14-2"></span>A.2. Estilos

Se pueden aplicar estilos al texto como negritas, cursiva y subrayado. También se pueden aplicar colores, y *combinar* estilos. Se recomienda usar sólo negritas para hacer énfasis, y no abusar de este recurso.

### <span id="page-14-3"></span>A.3. Listados

Con itemize se pueden crear listas no numeradas:

- Fresas
- Melocotones
- Piñas
- **Nectarinas**

De manera similar, enumerate permite crear listas numeradas:

- 1. Elaborar la memoria del TFG
- 2. Elaborar la presentación
- 3. Presentar el TFG
- 4. Solicitar el título de Grado

### <span id="page-14-4"></span>A.4. Subsecciones

Se pueden definir subsecciones con el comando subsection:

#### <span id="page-15-0"></span>A.4.1. Primera subsección

Esto es una subsección

#### <span id="page-15-1"></span>A.4.2. Segunda subsección

Esto es otra subsección.

#### <span id="page-15-2"></span>A.5. Imágenes y figuras

Todas las imágenes y figuras del documento se incluirán en la carpeta "fig". Se pueden incluir de la siguiente manera:

Observe que las figuras se numeran automáticamente según el capítulo y el número de figuras que hayan aparecido anteriormente en dicho cap´ıtulo. Existen muchas maneras de definir el tama˜no de una figura, pero se aconseja utilizar la mostrada en este ejemplo: se define el ancho de la figura como un porcentaje del ancho total de la página, y la altura se escala automáticamente. De esta manera, el ancho máximo de una figura sería 1.0  $*$  textwidth, lo que aseguraría que se muestra al máximo tamaño posible sin sobrepasar los m´argenes del documento.

Tenga en cuenta que LaTeX intenta incluir las figuras en el mismo sitio donde se declaran, pero en ocasiones no es posible por motivos de espacio. En esos casos, LaTeX colocará la figura lo más cerca posible de su declaración, puede que en una página diferente. Esto es un comportamiento normal y no debe ser evitado.

#### <span id="page-15-3"></span>A.6. Referencias

Observe cómo en el código fuente de esta sección se ha usado varias veces el comando "label". Este comando permite marcar un elemento, va sea capítulo, sección, figura, etc. para hacer una referencia num´erica al mismo. Para referenciar una "label" se usa el comando "ref" incluyendo el nombre de la referencia:

Este es el capítulo  $A$ .

En la sección  $A.2$  se muestran ejemplos de estilos.

La subsección  $A.4.1$  explica...

En la Figura [A.1](#page-16-0) vemos que...

Esto evita que tengamos que escribir directamente los índices de las secciones y figuras que queremos mencionar, ya que  $LaTeX$  lo hace por nosotros y además se encarga de mantenerlos actualizados en caso de que cambien (pruebe a mover este capítulo

<span id="page-16-0"></span>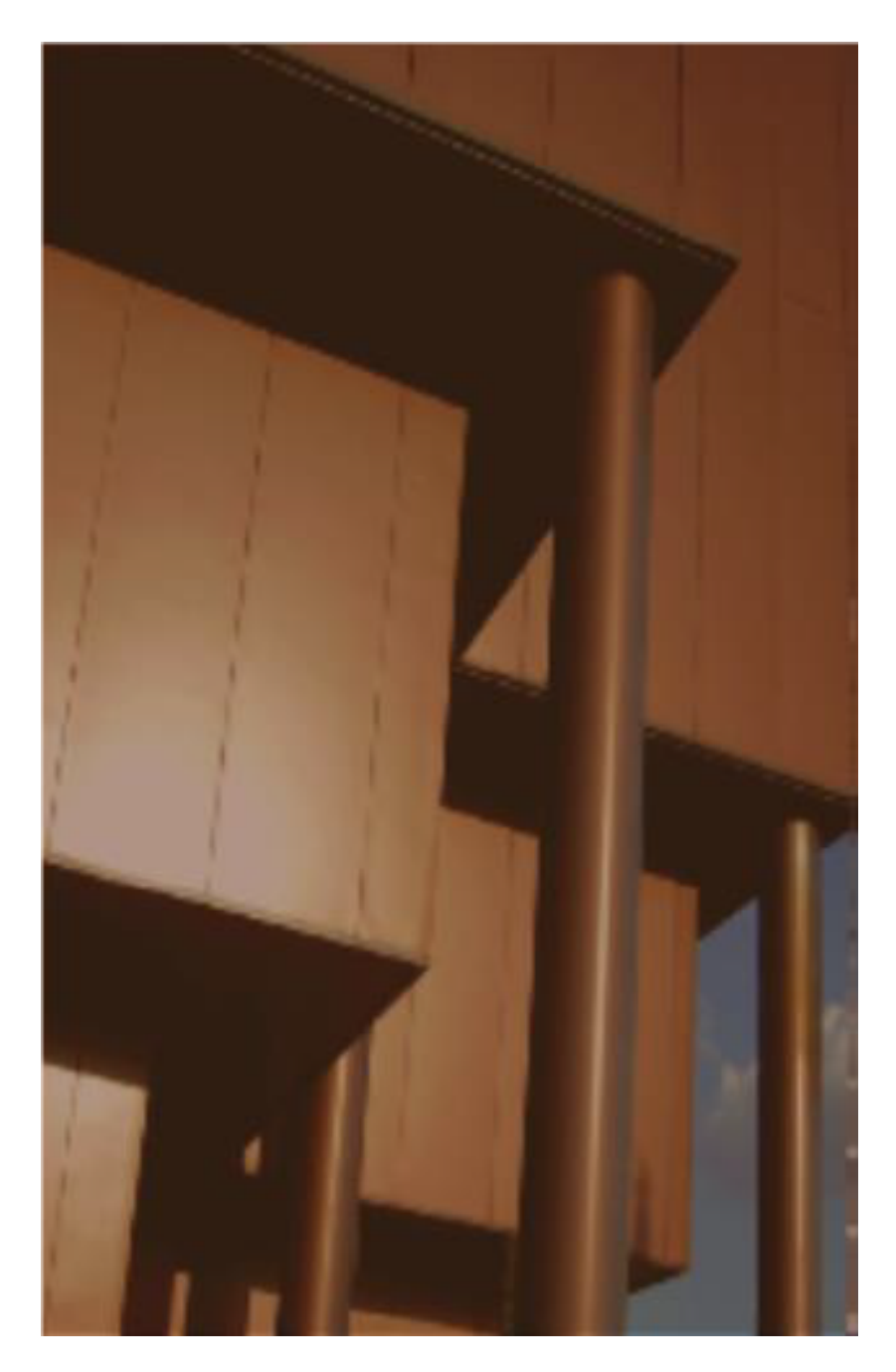

Figura A.1: Un ejemplo de ilustración

al final del documento y observe cómo se actualizan automáticamente todos los índices referenciados). Además, las referencias mediante "ref" actúan como hipervínculos dentro del documento que llevan al elemento referenciado al pulsar en ellas.

Es habitual nombrar las "label" con un prefijo que indica el tipo de elemento para encontrarlo luego más fácilmente, pero no es obligatorio.

#### <span id="page-17-0"></span>A.7. Extractos de código

Se pueden incluir extractos de código mediante lstlisting:

```
num = float(input("Enter_a_number:_"))
if num > 0:
   print ( " Positive ␣ number " )
elif num == 0:
   print ( " Zero " )
else :
   print ( " Negative ␣ number " )
                    Extracto de código A.1: Código Python
```
Se admite gran variedad de lenguajes:

```
public class Test {
    public static void main (String[] args) {
        System.out.println("Hello, world!");
    }
}
```
Extracto de código A.2: Código Java

Los extractos de código también se pueden referenciar mediante label/ref: Extractos de código  $A.1$  y  $A.2$ .

#### <span id="page-17-1"></span>A.8. Enlaces

Puede enlazar una web externa mediante el comando url: [https://www.example.](https://www.example.com) [com](https://www.example.com). También se puede vincular un enlace a un texto mediante el comando href: [dominio](https://www.example.com) [de ejemplo.](https://www.example.com)

#### <span id="page-17-2"></span>A.9. Citas y bibliografía

En LaTeX, los elementos de la bibliografía se almacenan en un fichero bibliográfico en un formato llamado BibTeX, en el caso de este proyecto se encuentran en "bibliografia.bib". Para citar un elemento se usa el comando "cite". Se pueden citar tanto artículos

científicos  $[1]$  o libros  $[3]$  como enlaces web  $[2]$ . Las citas se numeran automáticamente y se incluyen en la sección de bibliografía del documento.

Observe cómo los elementos bibliográficos almacenados en "bibliografia.bib" tienen una etiqueta asociada, que es la que se incluye al citarlos mediante cite. A˜nadir una referencia al fichero bibliográfico no hace que ésta aparezca automáticamente en la sección de bibliografía del trabajo, es necesario citarla en algún lugar del mismo.

#### <span id="page-18-0"></span>A.10. Ecuaciones

LaTeX tiene un potente motor para mostrar ecuaciones matemáticas y un amplio cat´alogo de s´ımbolos matem´aticos. El entorno matem´atico se puede activar de muchas maneras. Para incluir ecuaciones simples en un texto se pueden rodear de símbolos maneras. Para incluir ecuaciones simples en un tex<br>dólar:  $1 + 2 = 3$ ,  $\sqrt{81} = 3^2 = 9$ ,  $\forall x \in y \exists z : S_z < 4$ .

<span id="page-18-2"></span>Las ecuaciones más complejas pueden expresarse aparte y son numeradas: ecua- $ción A.1.$  $ción A.1.$ 

$$
\lim_{x \to 0} \frac{e^x - 1}{2x} \stackrel{\left[\frac{0}{0}\right]}{\stackrel{\left[\frac{0}{0}\right]}{\stackrel{\left[\frac{0}{
$$

Dispone aquí de un amplio listado de símbolos que pueden usarse en modo matemático.

#### <span id="page-18-1"></span>A.11. Caracteres y símbolos especiales

Algunos caracteres y s´ımbolos deben ser escapados para poder representarse en el documento, ya que tienen un significado especial en LaTeX. Algunos de ellos son:

- $\blacksquare$  El símbolo dólar \$ se usa para ecuaciones.
- El tanto por ciento  $\%$  se usa para comentarios en el código fuente.
- El símbolo euro  $\epsilon$  suele dar problemas si se escribe directamente.
- El guión bajo  $\overline{\ }$  se usa para subíndices en modo matemático.
- Las comillas deben expresarse 'así' para comillas simples y "así" para comillas dobles. Las comillas españolas pueden expresarse «así».
- La barra invertida o contrabarra  $\backslash$  se usa para comandos LaTeX.
- Otros símbolos que deben escaparse son las llaves  $\{\}$ , el ampersand  $\&$ , la almohadilla  $\#$  y los símbolos mayor que  $>$  y menor que  $<$ .

## <span id="page-19-0"></span>B. Bibliografía

- <span id="page-19-1"></span>[1] Tim Berners-Lee, Robert Cailliau, Ari Luotonen, Henrik Frystyk Nielsen, and Arthur Secret. The world-wide web. Communications of the ACM, 37(8):76–82, 1994.
- <span id="page-19-3"></span>[2] Universidad de Sevilla. Página principal de la escuela técnica de ingeniería informática, 2020. URL <https://www.informatica.us.es>.
- <span id="page-19-2"></span>[3] John M Swales and Christine B Feak. Academic writing for graduate students. University of Michigan Press Ann Arbor, MI, 1994.